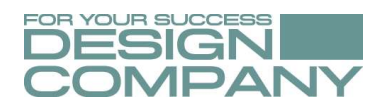

# ISPConfig - Control Panel

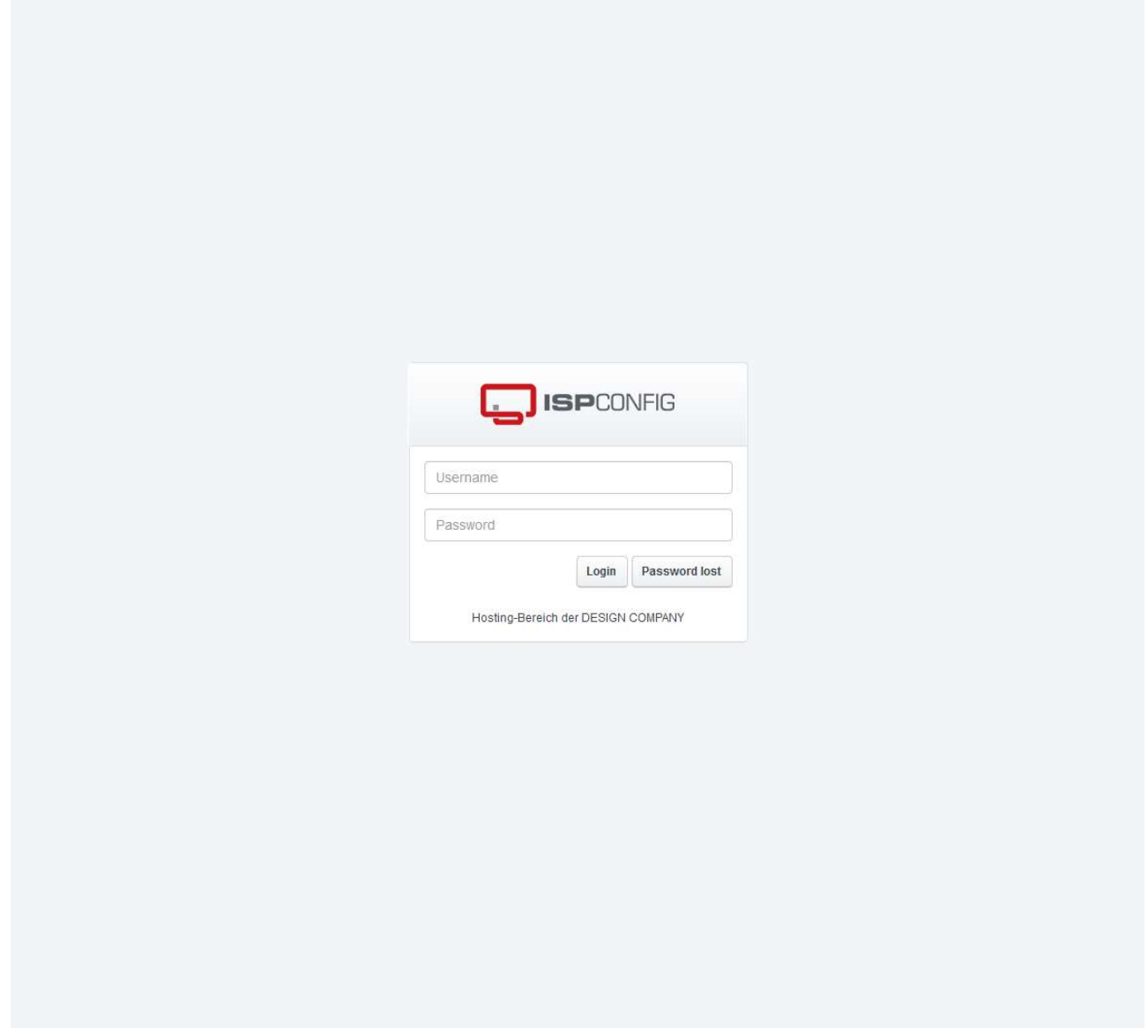

Bei DESIGN COMPANY steht Ihnen für die Verwaltung und Konfiguration Ihres Hosting-Paket das Tool ISPConfig zur Verfügung. Mit ISPConfig können Sie Ihr Hosting-Paket ganz einfach über den Browser verwalten. Hierüber lassen sich unter anderem Website-Einstellungen ändern, Sub- und Aliasdomains anlegen, FTP-Zugänge verwalten, MySQL-

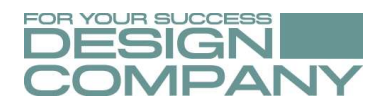

Datenbanken einrichten, Verzeichnisse mit einem Passwortschutz versehen, E-Mail-Konten und E-Mail-Weiterleitungen einrichten - um nur einige Beispiele zu nennen.

Das Control Panel wird über die folgende URL aufgerufen:

https://server2.design-company.de:8080/

Ihre Zugangsdaten zu diesem Control Panel finden Sie in der Email, die Ihnen bei der Einrichtung Ihres Hosting-Paket durch uns, automatisch zugestellt worden ist.

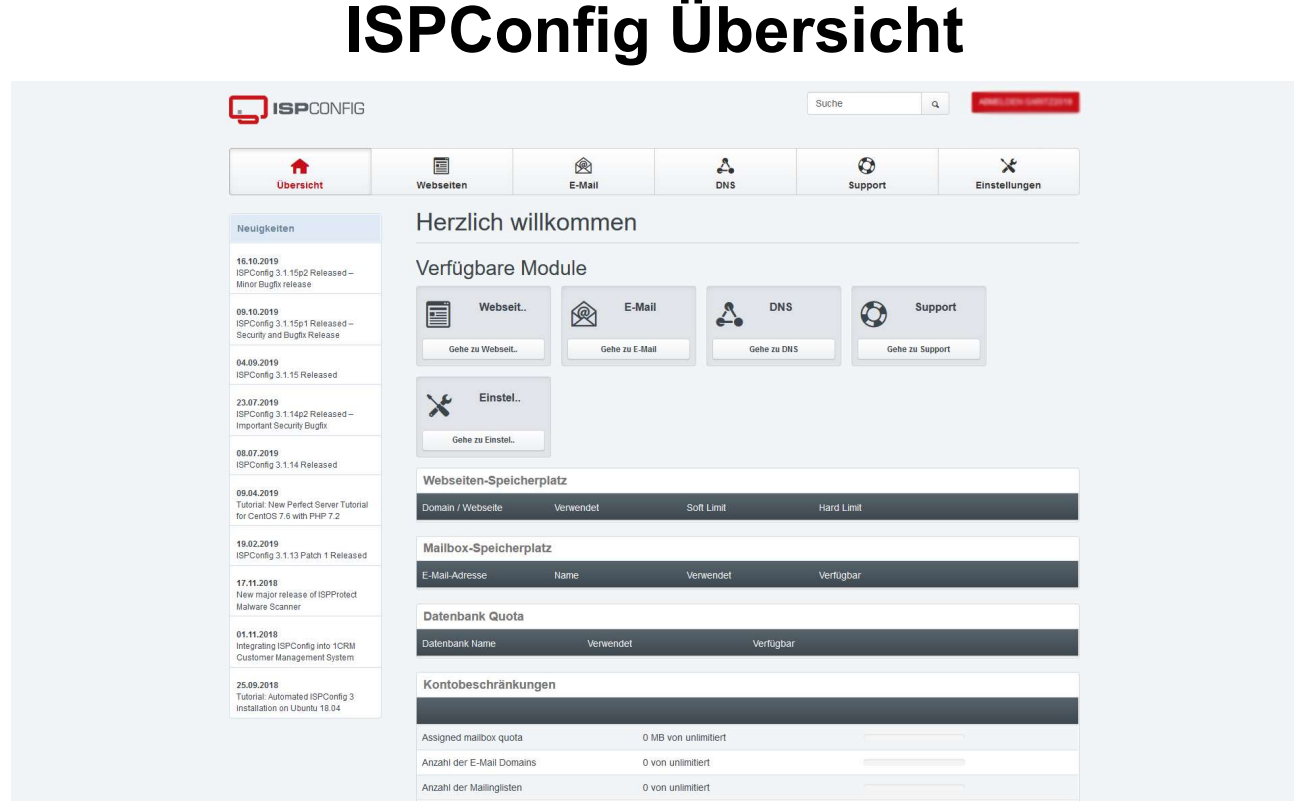

Soweit wie möglich haben wir bereits als Service Ihre Domain bei der Einrichtung Ihres Hosting-Paket in ISPConfig angelegt. In der Rubrik "Webseiten" können Sie selbst neue Domains anlegen oder Ihre bestehende Domain konfigurieren. Etwa Speicherplatz zuweisen, Aliasdomains oder Subdomains einrichten, usw.

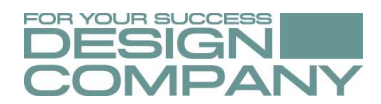

## Email-Konto einrichten

Um ein Email-Konto anzulegen müssen Sie vorab eine Email-Domain bestimmen! Hierzu gehen Sie auf den Reiter "E-Mail".

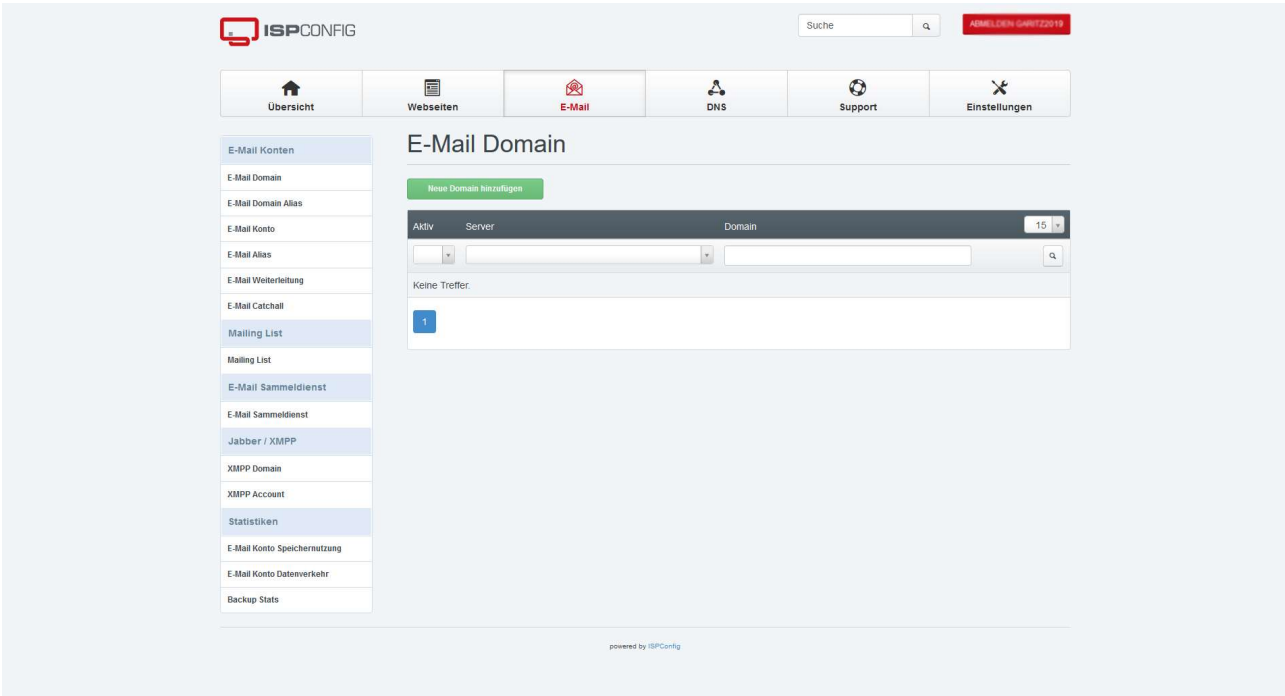

Klicken Sie anschliessend auf den grünen Button "Neue Domain hinzufügen" und tragen Ihre Domain ein, die Sie für Email verwenden möchten.

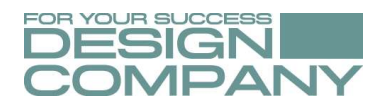

Als Spamfilter können Sie "Normal" eintragen. Unter Aktiv ist ein Haken zu setzen. Die Eingaben nun "Speichern".

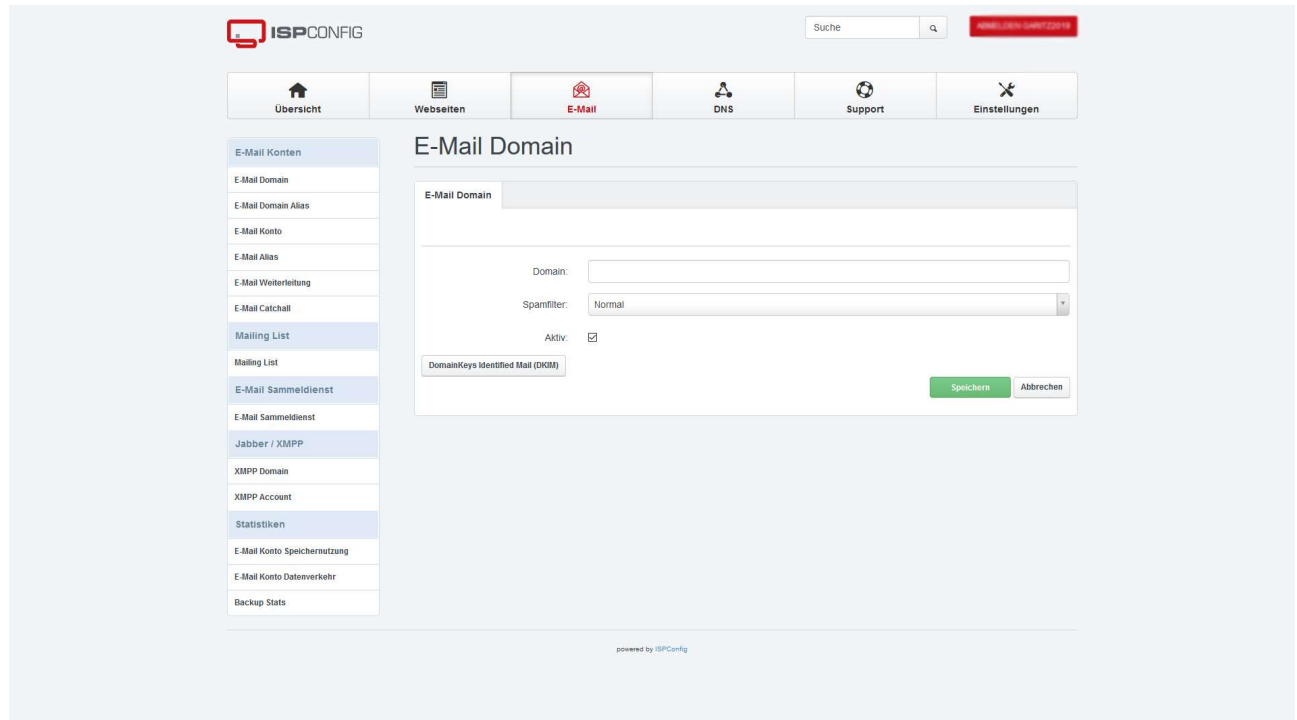

Anschliessend klicken Sie in der linken Spalte auf "E-Mail Konto" und auf den grünen Button "Neues E-Mail Konto hinzufügen".

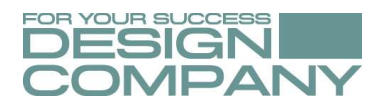

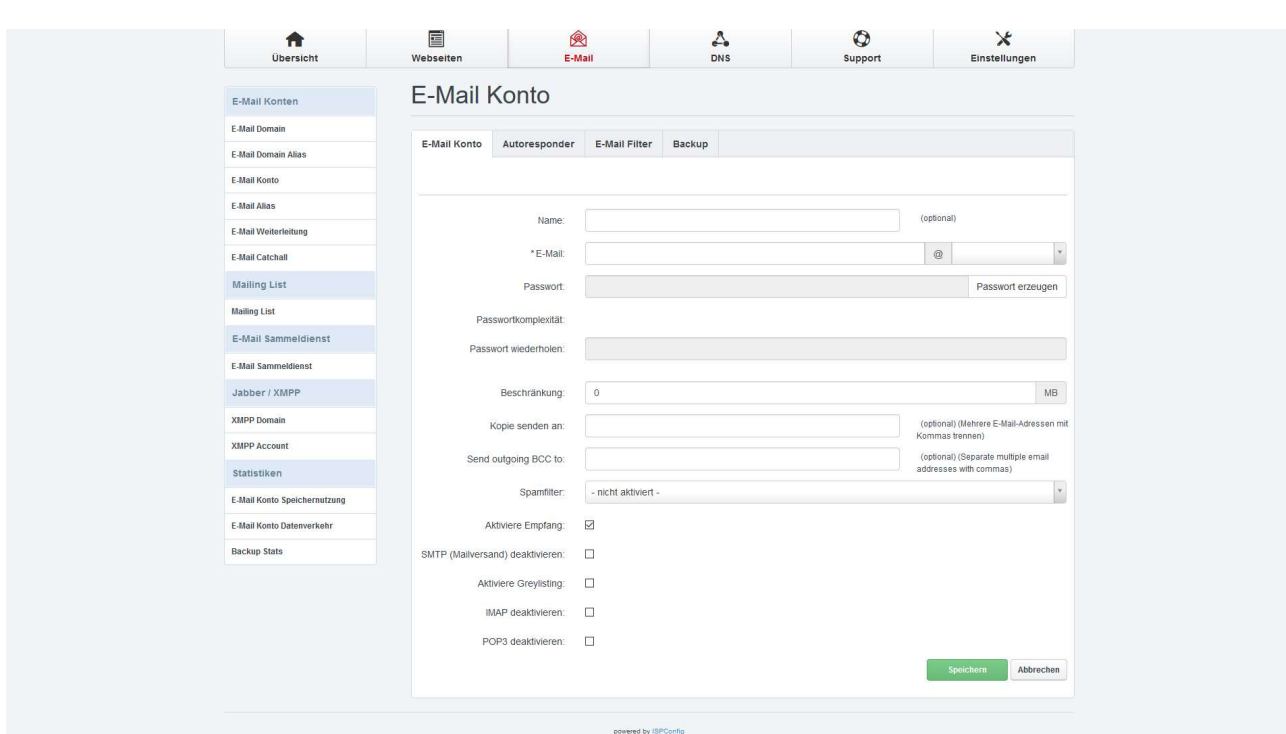

### In dieser neuen Maske konfigurieren Sie das entsprechende Email-Konto.

Die Eingabefelder sind selbsterklärend. Unter "Beschränkung" geben Sie die maximale Speichergröße in MB für dieses Email-Postfach an. Wenn Ihnen insgesamt bei Ihrem Hosting-Paket 1000 MB für Email zur Verfügung stehen und Sie insgesamt 10 Email-Adressen anlegen möchten, können Sie hier z.B. 100 MB eintragen.

Das Postfach hat dann eine Größe von 100 MB und es würden Ihnen noch 900 MB für die restlichen 9 Postfächer mit jeweils 100 MB zur Verfügung stehen. Selbstverständlich können Sie hier auch andere Beschränkungen eintragen.

## Ihr Email-Konto können Sie über folgende URL im Browser einsehen:

http://xyz.de/webmail (wobei die "xyz.de" der Platzhalter für Ihre Domain darstellt).

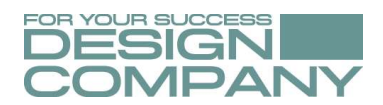

# Zugriffsstatistiken Webseiten

Die Zugriffsstatistiken aktivieren Sie unter "Webseiten" → jeweilige Domain auswählen → Reiter "Statistiken"

Der Benutzername ist immer "admin". Das Passwort können Sie selbst vergeben.

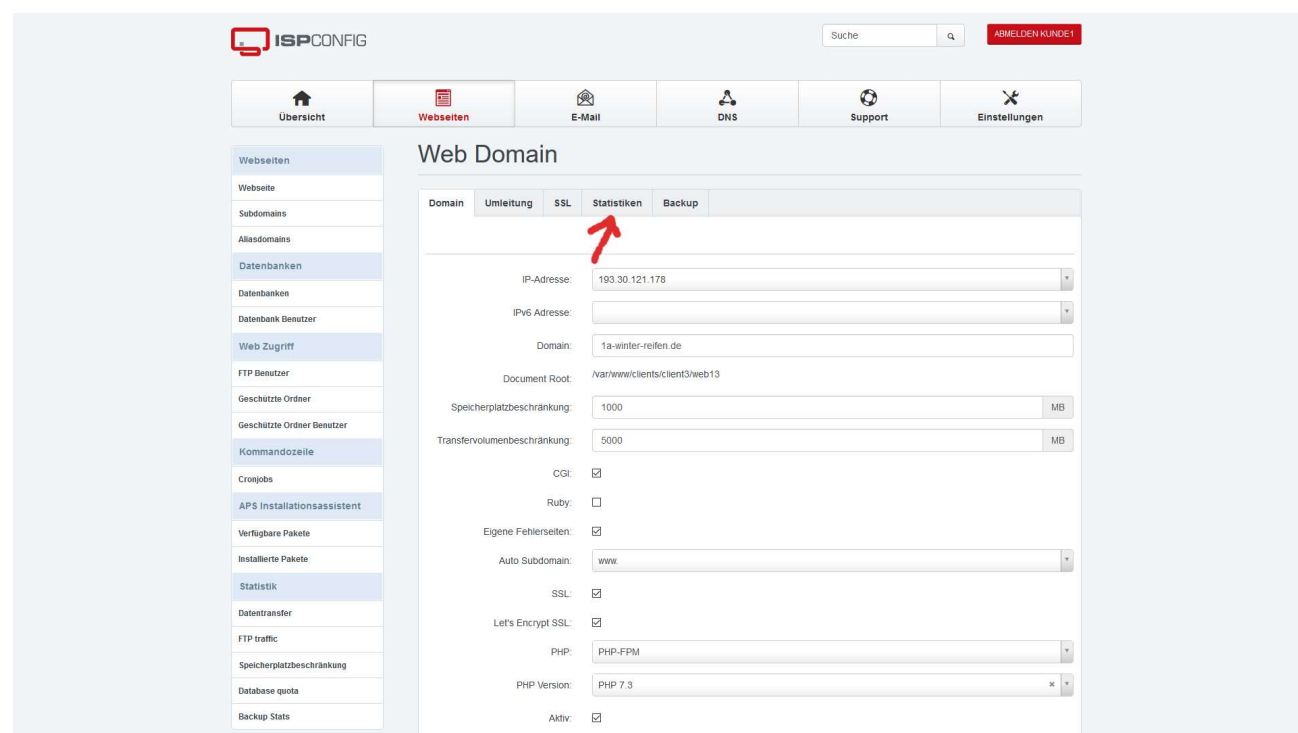

Die Zugriffsstatistiken zu Ihrer Domain können Sie nach der Konfiguration unter http://xyz.de/stats (wobei xyz.de in diesem Beispiel der Platzhalter für Ihre Domain ist) aufrufen.

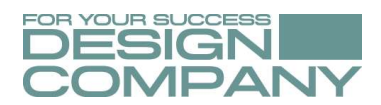

## Einrichtung / Konfiguration Webseite + Email-Konten durch uns

#### Support:

Möchten Sie sich nicht selbst mit dem Einrichten und Konfigurieren von Webseiten / FTP / Datenbanken / Email-Konten, etc. befassen, so steht Ihnen unser Support zur Verfügung.

Gegen Aufwand richten wir alles für Sie ein. Abgerechnet wird hierbei in Zeiteinheiten, wobei eine Zeiteinheit (1 AE = 15 Minuten) €23,50 brutto entspricht.